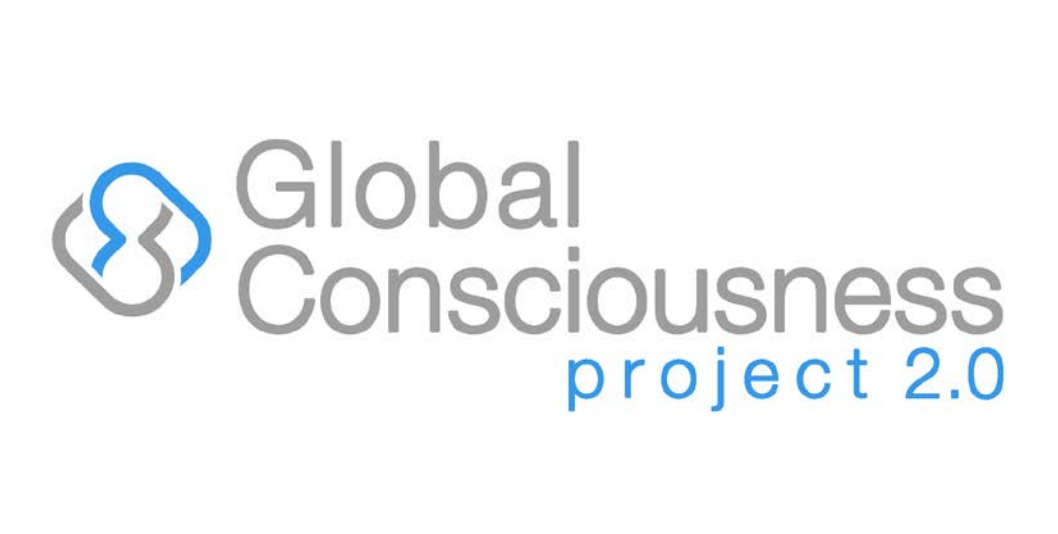

# NextGen RNG User Manual

Version 1.1

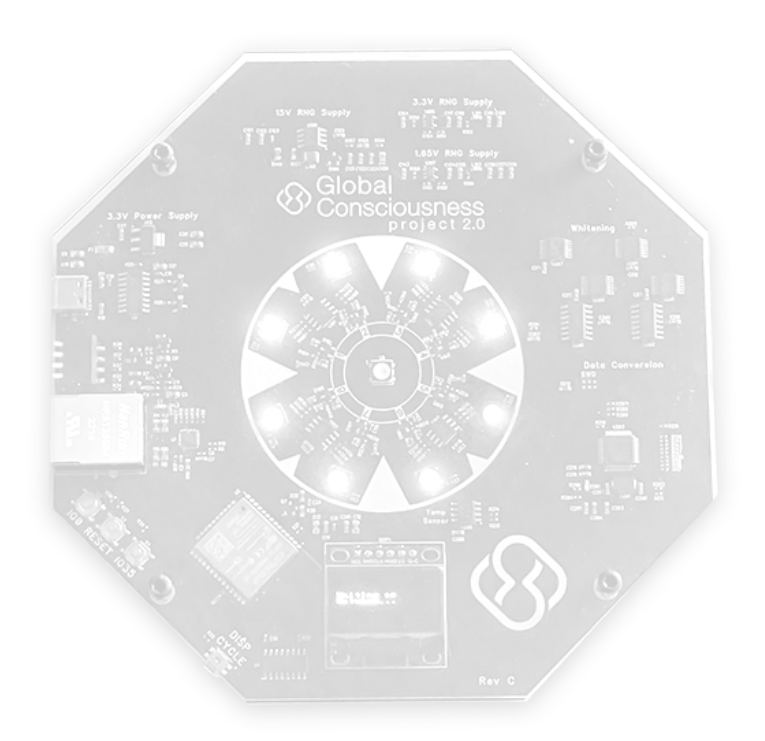

# Contents

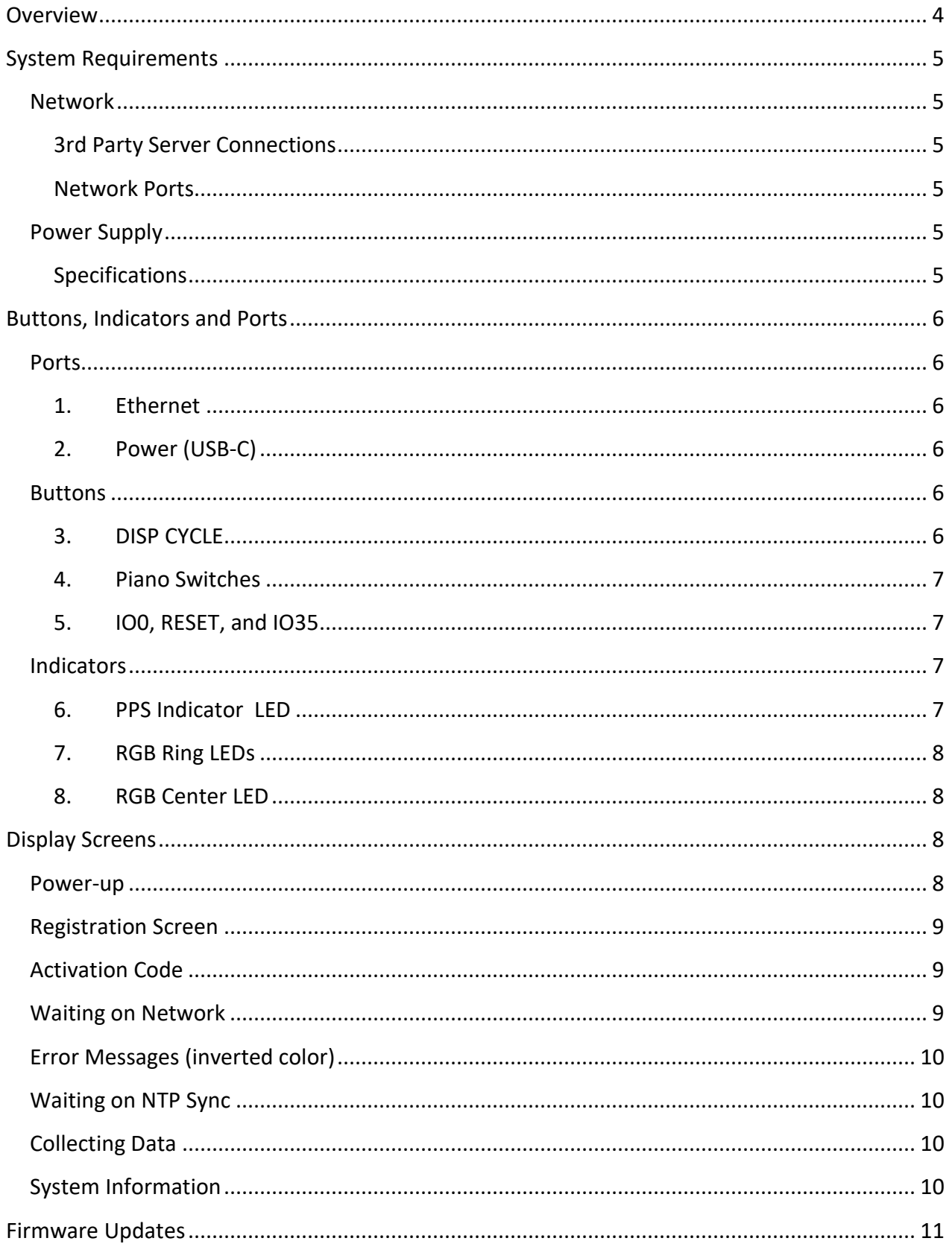

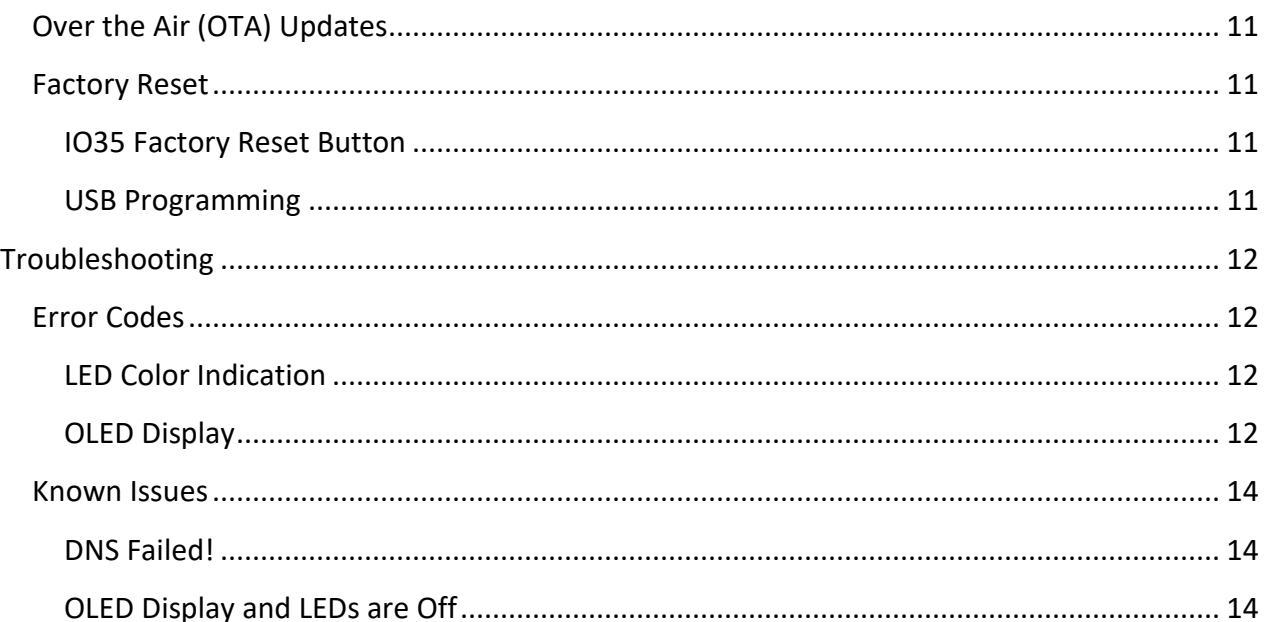

# <span id="page-3-0"></span>**Overview**

The GCP 2.0 NextGen Random Number Generator (RNG) is a standalone device for the purpose of determining if human consciousness and intention interacts with the physical world by detecting increased coherence in the GCP 2.0 network. The RNG requires only power and an internet connection to operate successfully after an initial one time activation. While these devices are designed to recover from power and internet outages in rare instances they may need your attention, typically only to be restarted.

The following pages provided information and specifications about the RNG as well as troubleshooting details.

To learn more about how the RNG technology and how it creates random numbers please visit: <https://gcp2.net/rng-network/rng-technology>

# <span id="page-4-0"></span>System Requirements

## <span id="page-4-1"></span>Network

GCP 2.0 relies heavily on NTP (Network Time Protocol) which requires a stable broadband internet connection.

<span id="page-4-2"></span>3rd Party Server Connections

- AWS (Amazon Web Services)
- Google NTP Servers (time.google.com)

<span id="page-4-3"></span>Network Ports

- Port 8883 MQTT
- Port 123 NTP

## <span id="page-4-4"></span>Power Supply

The GCP 2.0 hardware should only be used with the provided "CanaKit 3.5A Raspberry Pi 4 Power Supply". Under powering the device could result in unpredictable behavior.

<span id="page-4-5"></span>Specifications

- 5 VDC
- 3.5 Amps

# <span id="page-5-0"></span>Buttons, Indicators and Ports

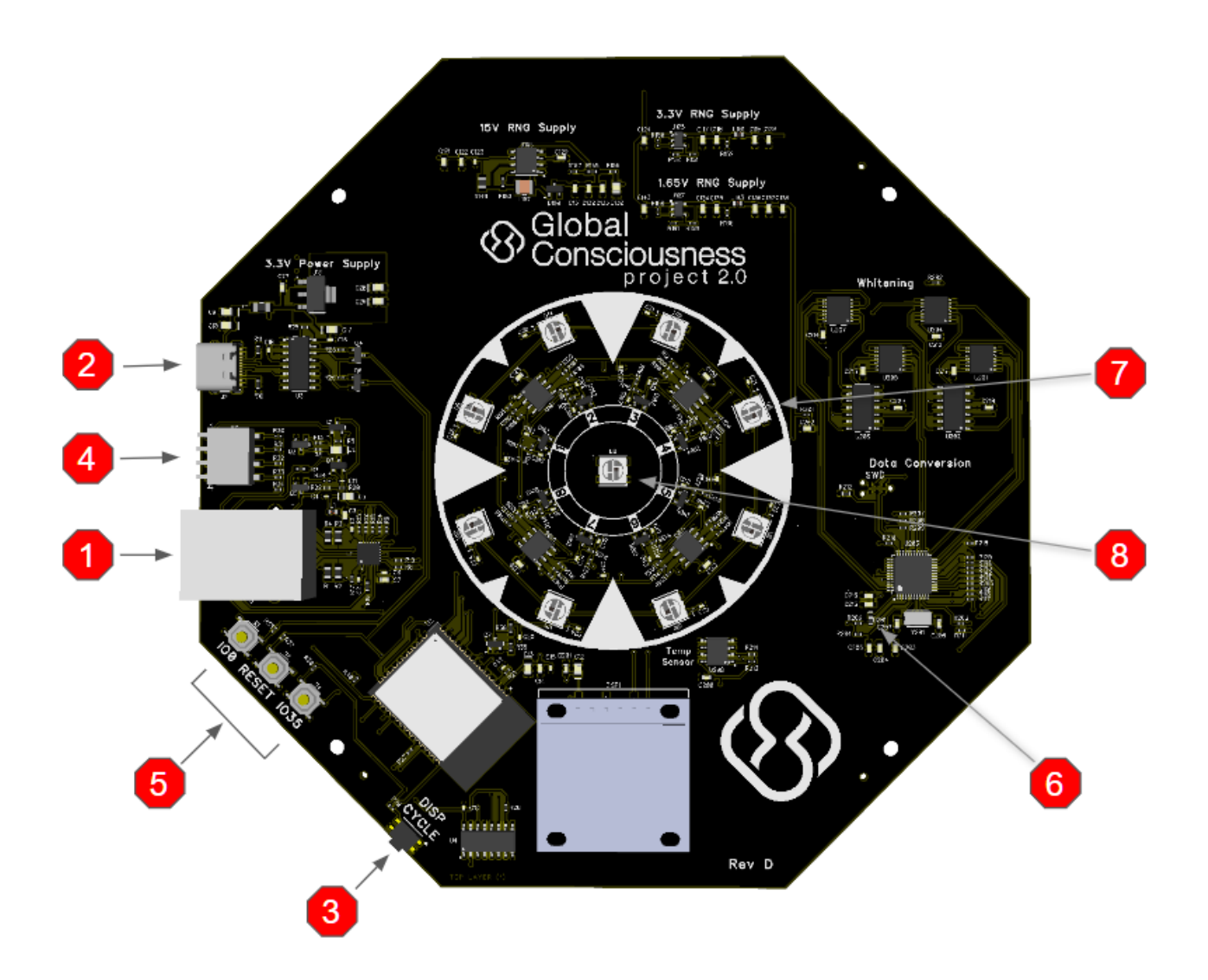

#### <span id="page-5-1"></span>Ports

- <span id="page-5-2"></span>1. Ethernet
	- Connects to a Modem, Router, or Switch
- <span id="page-5-3"></span>2. Power (USB-C)
	- Connects to CanaKit 3.5A Raspberry Pi 4 Power Supply Only

## <span id="page-5-4"></span>Buttons

- <span id="page-5-5"></span>3. DISP CYCLE
	- Toggles between a Status screen and Hardware Information screen

#### <span id="page-6-0"></span>4. Piano Switches

• Turns Off The RGB LEDs and OLED Display. PPS LED will continue to blink.

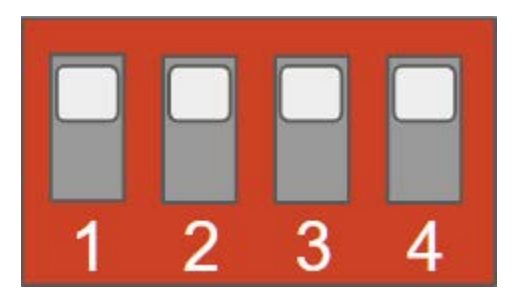

#### DIP Switch Functions

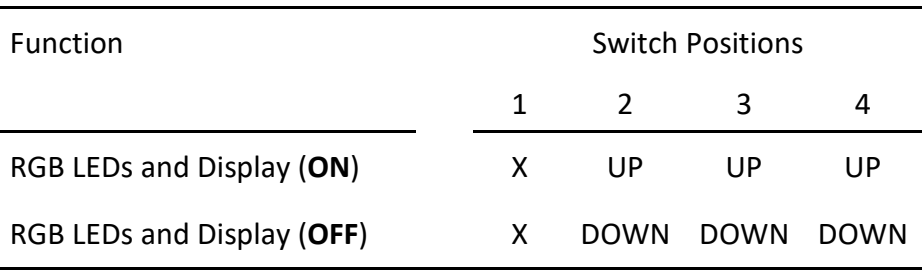

X = Not Used, Doesn't Matter

**Note:** If ANY combination of switches 2, 3, or 4 are in the down position the RGB LEDs and OLED Display will be turned off.

#### <span id="page-6-1"></span>5. IO0, RESET, and IO35

- IO0 and reset are for factory programming.
- IO35 is used to revert the firmware to a factory default and would only be used in the event that an over the air (OTA) update failed in a way that wasn't recoverable OTA. See IO35 Factory Reset Button topic under the Firmware Updates section for details. Do not press this button unless requested by a support representative.

#### <span id="page-6-2"></span>**Indicators**

- <span id="page-6-3"></span>6. PPS Indicator LED
	- This LED blinks every 1010 ms at bootup. Once enough NTP data has been collected the LED is synchronized with a Pulse Per Second (PPS) signal generated by the ESP32processor.

## <span id="page-7-0"></span>7. RGB Ring LEDs

The eight LEDs positioned in a circle around the center of the RNG are used to indicate various states of the device and network status. On initial startup before device registration the LEDs will rotate counterclockwise blending from yellow to green. After initial registration the 8 ring LEDs will sparkle randomly fading in and out through various shades of blue and purple. This is the normal or default state of the ring LEDs.

During times when significant shifts in the GCP 2.0 network are detected the ring LEDs will reflect significant changes with different LED colors. There are 4 levels of significant network activity. In order of increasing significance they are:

- I. Ring LEDs rotate clockwise with shades from dark to light blue.
- II. Ring LEDs rotate clockwise a little faster in shades of light purple, pink and orange.
- III. Ring LEDs rotate clockwise even faster in shades of light orange and yellow.
- IV. Ring LEDs rotate clockwise in shades of yellow and gold.

The ring LED can also indicate error states, blue and green LEDs rotating counterclockwise signal that the network cable may be unplugged. If all 8 LEDs pulse red an error has occurred, see the troubleshooting section for more details.

#### <span id="page-7-1"></span>8. RGB Center LED

The center LED is a constant light rose color and typically does not change, although this is subject to change. The color of this LED is determined by the network administrator.

# <span id="page-7-3"></span><span id="page-7-2"></span>Display Screens

#### Power-up

• The GCP2 logo is scrolled during power up. This is for presentation purposes only.

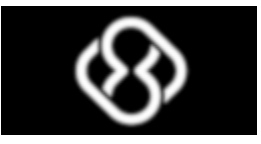

#### <span id="page-8-0"></span>Registration Screen

• Notice to device hosts registering their device at gcp2.net/reg. The ID is the MAC address of the device.

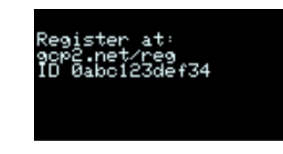

#### <span id="page-8-1"></span>Activation Code

• After the host visits gcp2.net/reg and enters their ID (aka MAC Address) a code will be sent to the device. Enter this code into the website to activate the device.

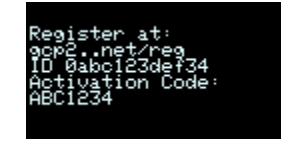

#### <span id="page-8-2"></span>Waiting on Network

• Indicates that an ethernet connection has not yet been established.

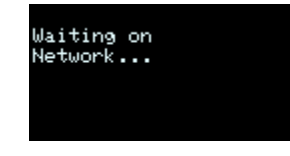

- Note:
	- This screen has priority over the registration screen meaning the Registration Screen will not be displayed if a Network is not detected.
	- A Network connection does not necessarily mean there is an Internet connection. For example a device could be plugged into a router but the router may not have a connection to the internet. In this case this Waiting on Network screen would not be displayed as the router is a network.
	- If the internet is not present but the device is attached to a network then after approximately 6 minutes an Error Message will be displayed as shown below.

#### <span id="page-9-0"></span>Error Messages (inverted color)

• This screen demonstrates an error message being displayed alongside a normal message such as the Registration screen. See the Troubleshooting section of this manual for more details about these error messages.

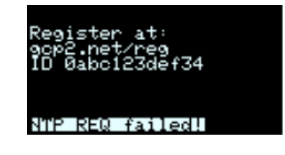

#### <span id="page-9-1"></span>Waiting on NTP Sync

• Before data is collected **approximately 4 minutes** of NTP time synchronization is required. This screen will remain until the device has an accurate time.

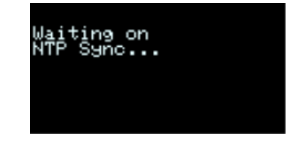

#### <span id="page-9-2"></span>Collecting Data

• Indicates the device is ready and sending data over the internet.

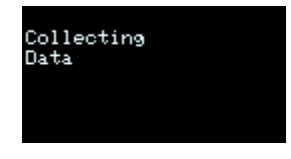

#### <span id="page-9-3"></span>System Information

• Pressing the DISP CYCLE button changes the screen to display important system information including

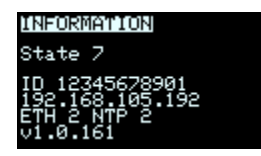

- **State Used for debugging purposes**
- ID Used to identify the devices on the network
- **Local IP Address**
- **Ethernet and NTP status codes**
- **FW Version Number**

# <span id="page-10-0"></span>Firmware Updates

## <span id="page-10-1"></span>Over the Air (OTA) Updates

GCP 2.0 can be updated remotely by the network administrator . No interaction from the device host should be required when this occurs. During planned firmware updating the device may appear frozen or may reboot several times. In the event the update fails the system administrator will be notified, at which time you may be asked to assist in using one of the other methods to update the device.

#### <span id="page-10-2"></span>Factory Reset

#### <span id="page-10-3"></span>IO35 Factory Reset Button

In the rare event that a firmware update is pushed to the devices OTA fails, a factory reset can be performed. By pressing and holding the IO35 button at boot time the firmware will reset to a version stored locally on the device. This can be performed by the host with limited interaction with the network admin to reset the device ". Do not press this button unless requested by a support representative.

#### <span id="page-10-4"></span>USB Programming

Firmware can be loaded using the USB-C connector. However, this requires access to multiple binary files and detailed instructions. This method is not intended to be used by hosts and should be done only at the direction of the network administrator.

# <span id="page-11-0"></span>Troubleshooting

Note: During planned firmware updating the GCP 2.0 device may appear frozen or may reboot several times.

Pro tip: The most common suggestion to resolve an error state in the device is to reboot it by disconnecting the power cable (and sometimes the cable connecting it to your modem) for 15 seconds and then reconnecting

## <span id="page-11-1"></span>Error Codes

## <span id="page-11-2"></span>LED Color Indication

When an error occurs the LEDs will turn red after 10 minutes of the device being in an error state.

## <span id="page-11-3"></span>OLED Display

Note that not all messages shown below are indicative of a serious problem. Some messages are only a problem if they are persistent.

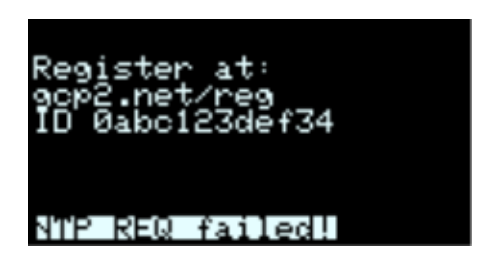

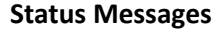

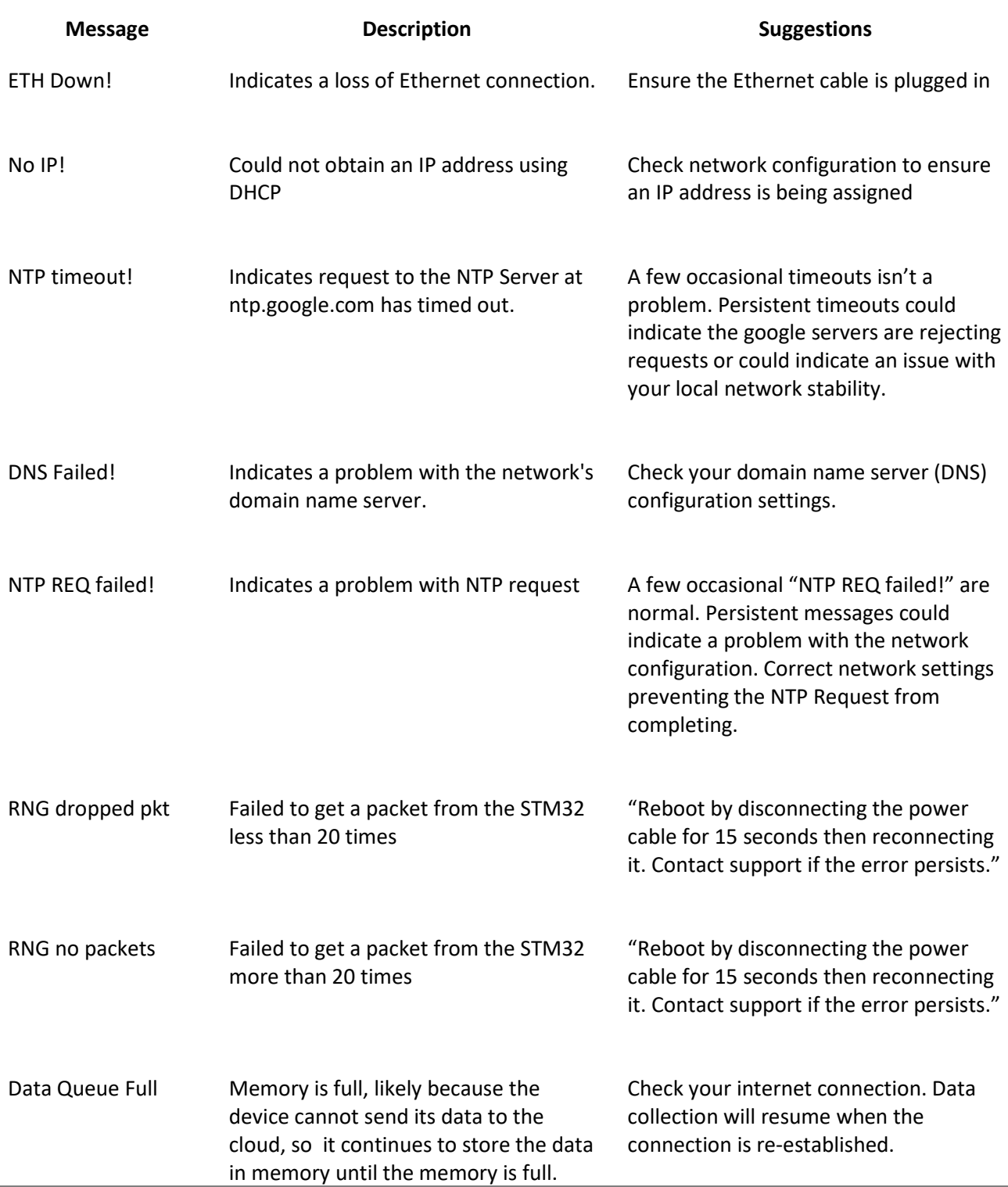

Tip: If you are experiencing connection issues it might be a network issue. In the case of a network outage you can wait a few hours to see if the issue resolves itself , or contact your Internet Service Provider.

#### <span id="page-13-0"></span>Known Issues

<span id="page-13-1"></span>DNS Failed!

● It's possible that the DNS server configured in the hosts router returns a bad IP address from the AWS IP address pool. A quick fix is to change the DNS server address in the router to 9.9.9.9 or 8.8.8.8. The long term fix is likely to just wait hours or days to get a new IP address.

<span id="page-13-2"></span>OLED Display and LEDs are Off

● The most likely cause is that the DIP Switches are not ALL in the up position.